## **Verwijzen binnen VIP Live Spoed EPD (Topicus)**

**1. Klik op "verwijzen" nadat de Episode is ingevuld**

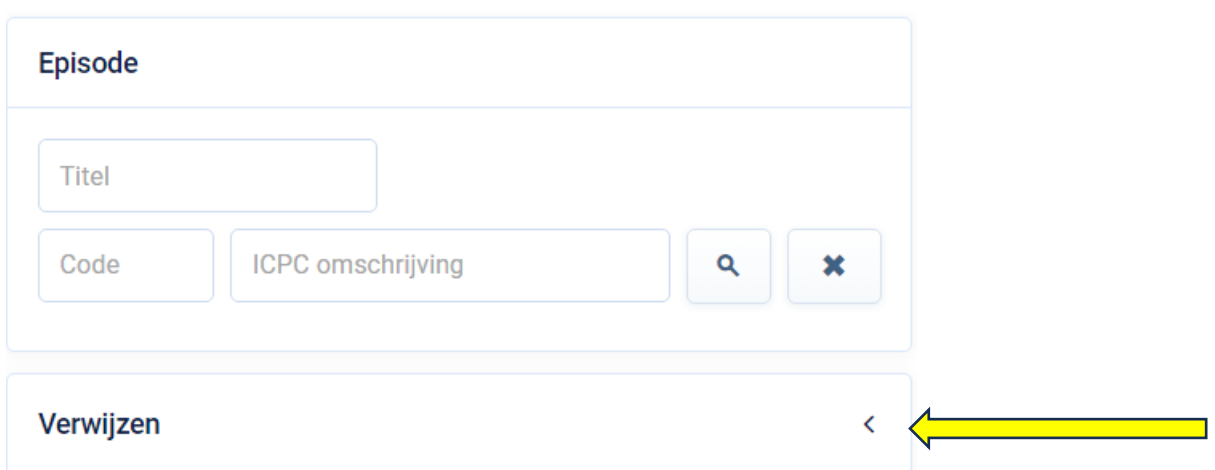

## **2. Klik op "ja" na het openen van het veld. Vervolgens selecteer de betreffende organisatie.**

Let op! Patiënten worden tijden de ANW uren over het algemeen verder onderzocht op de SEH. Selecteer de DLZ-SEH of ZMC-SEH. Indien het een patiënt betreft die verwezen wordt naar een externe partij (Bergman kliniek of Crisisdienst), selecteer de betreffende organisatie

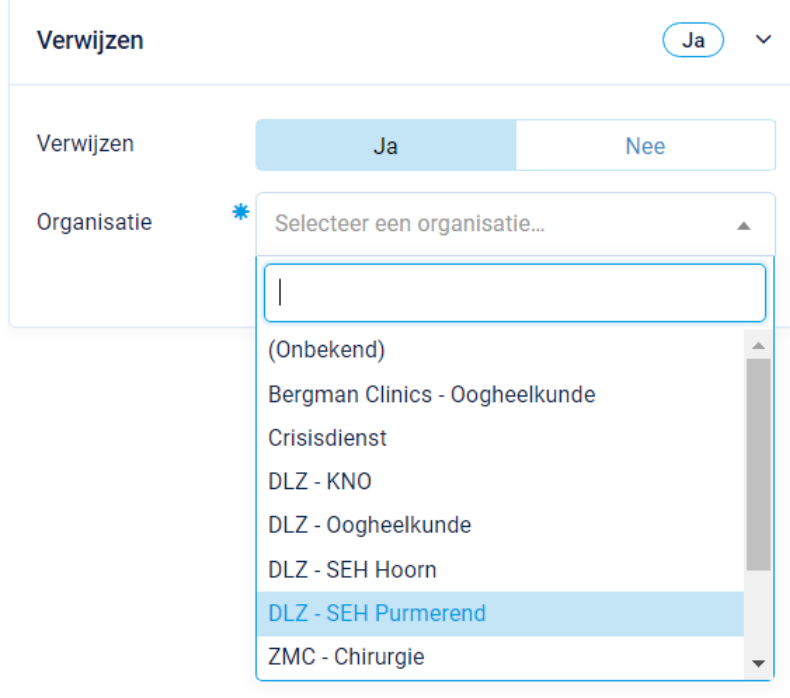

**3. Vul de vraagstelling in. Maak een keuze of een Professionele samenvatting meegestuurd dient te worden en klik op verwijzen.** 

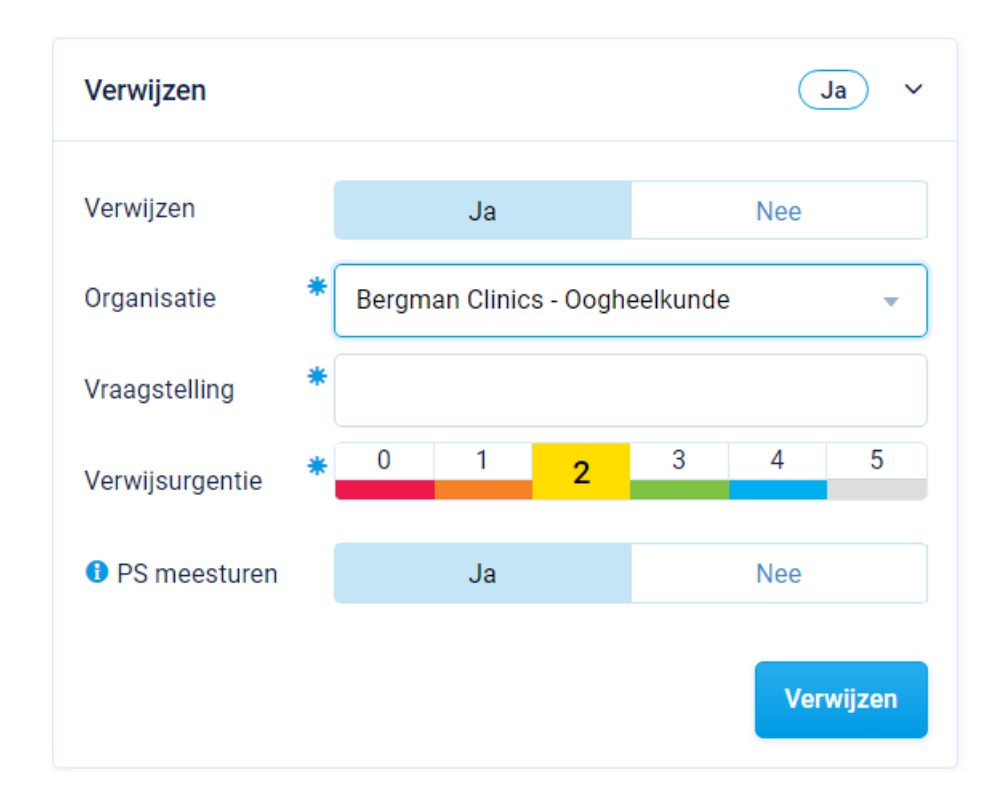

## **4. Kies verzenden of afdrukken**

## **Let op!**

Klik op verzenden indien werkzaam op locatie Zaandam. De verwijzing wordt digitaal verzonden

Klik op afdrukken indien werkzaam op locatie Purmerend. De verwijzing wordt afgedrukt en wordt overhandigt volgens afspraak SEH of externe organisatie.

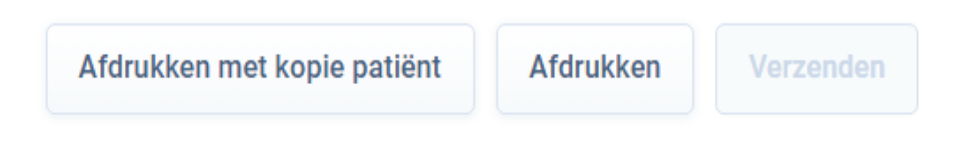